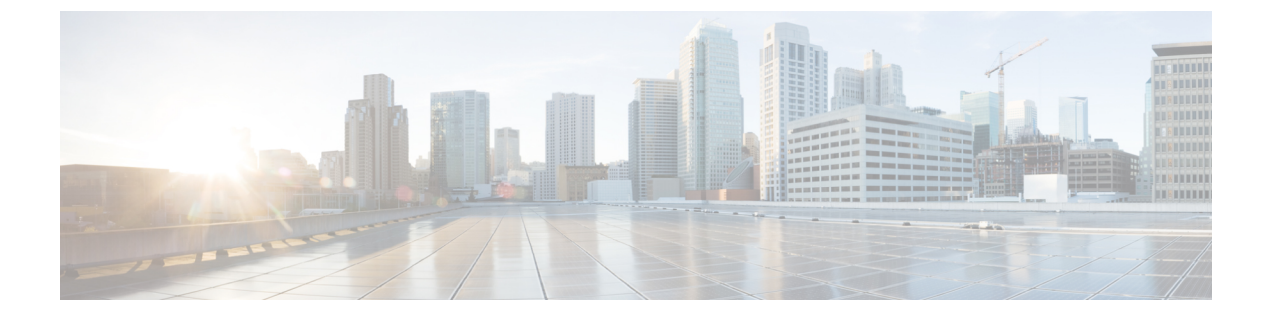

# **CNS** イベント エージェント

- [機能情報の確認](#page-0-0), 1 ページ
- CNS イベント [エージェントについて](#page-0-1), 1 ページ
- CNS イベント [エージェントの設定方法](#page-1-0), 2 ページ
- CNS イベント [エージェントの設定例](#page-4-0), 5 ページ
- [その他の関連資料](#page-4-1), 5 ページ
- CNS イベント [エージェントの機能情報](#page-6-0)7 ページ

### <span id="page-0-0"></span>機能情報の確認

ご使用のソフトウェア リリースでは、このモジュールで説明されるすべての機能がサポートされ ているとは限りません。 最新の警告および機能情報については、『Bug [Search](http://www.cisco.com/cisco/psn/bssprt/bss) Tool』およびご使 用のプラットフォームとソフトウェアリリースに対応したリリースノートを参照してください。 このモジュールに記載されている機能の詳細を検索し、各機能がサポートされているリリースの リストを確認する場合は、このモジュールの最後にある機能情報の表を参照してください。

プラットフォームのサポートおよびシスコソフトウェアイメージのサポートに関する情報を検索 するには、Cisco Feature Navigator を使用します。 Cisco Feature Navigator にアクセスするには、 [www.cisco.com/go/cfn](http://www.cisco.com/go/cfn) に移動します。 Cisco.com のアカウントは必要ありません。

## <span id="page-0-1"></span>**CNS** イベント エージェントについて

#### **Cisco Networking Service** イベント エージェント

その他の Cisco Networking Service エージェントを設定できますが、**cns event** コマンドが入力され るまで他のCisco NetworkingServiceエージェントは稼働しません。これは、Cisco NetworkingService イベントエージェントがその他のすべての Cisco Networking Service エージェントの Cisco Networking Service イベント バスへの転送接続を提供するためです。 その他の Cisco Networking Service エー

ジェントは、Cisco Networking Service イベント バスへの接続を使用してメッセージを送受信しま す。 Cisco Networking Service イベント エージェントは、メッセージの読み取りおよび変更を行い ません。

# <span id="page-1-0"></span>**CNS** イベント エージェントの設定方法

### **Cisco Networking Service** イベント エージェントおよび **EXEC** エージェ ントの設定

手順の概要

- **1. enable**
- **2. configure terminal**
- **3. cns configpartial** {*host-name* | *ip-address*} [**encrypt**] [*port-number*] [**source** *interface name*] [**inventory**]
- **4. logging cns-events** [*severity-level*]
- **5. cns exec** [**encrypt**] [*port-number*] [**source** {*ip-address* | *interface-type-number*}]
- **6. cns event** {*hostname* | *ip-address*} [**encrypt**] [*port-number*] [**backup**] [**failover-time** *seconds*] [**keepalive** *seconds retry-count*] [**source** *ip-address* | *interface-name*][**clock-timeout** *time*] [**reconnect-time** *time*]
- **7. exit**

#### 手順の詳細

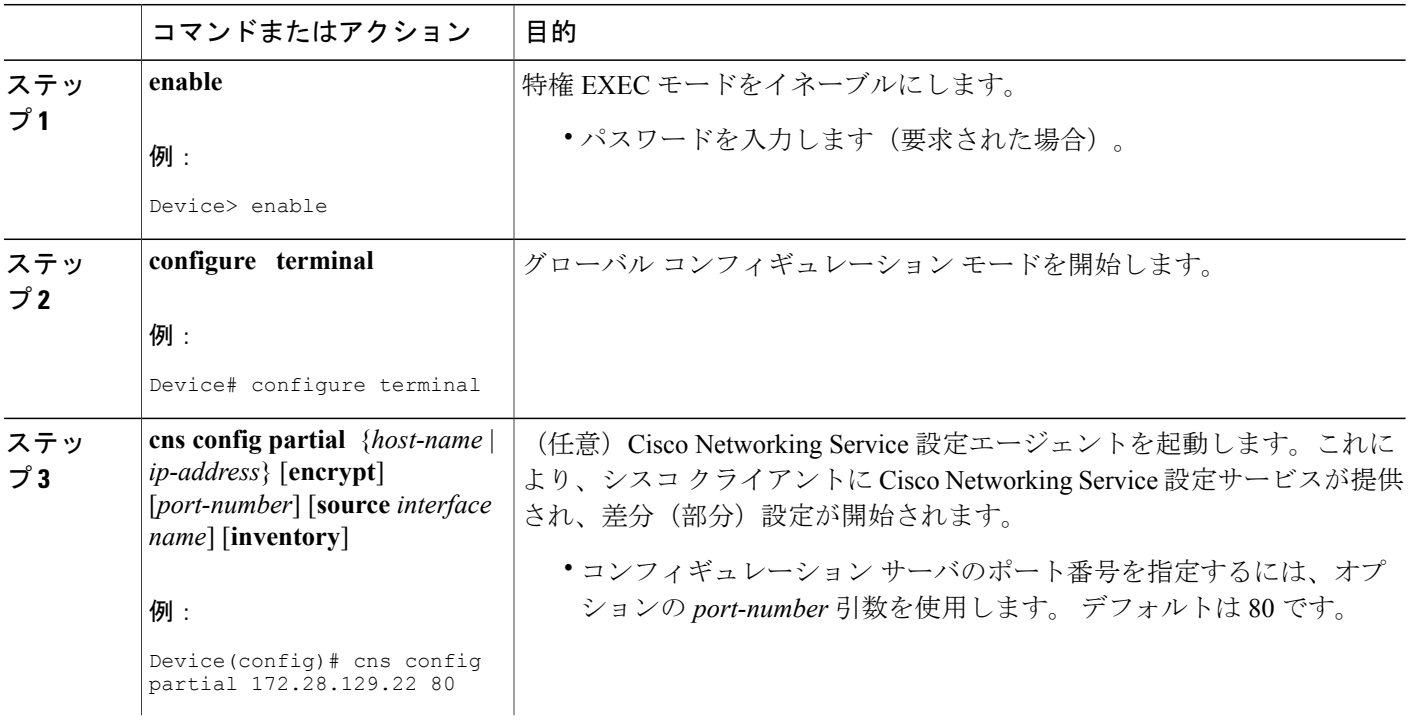

 $\overline{\mathsf{I}}$ 

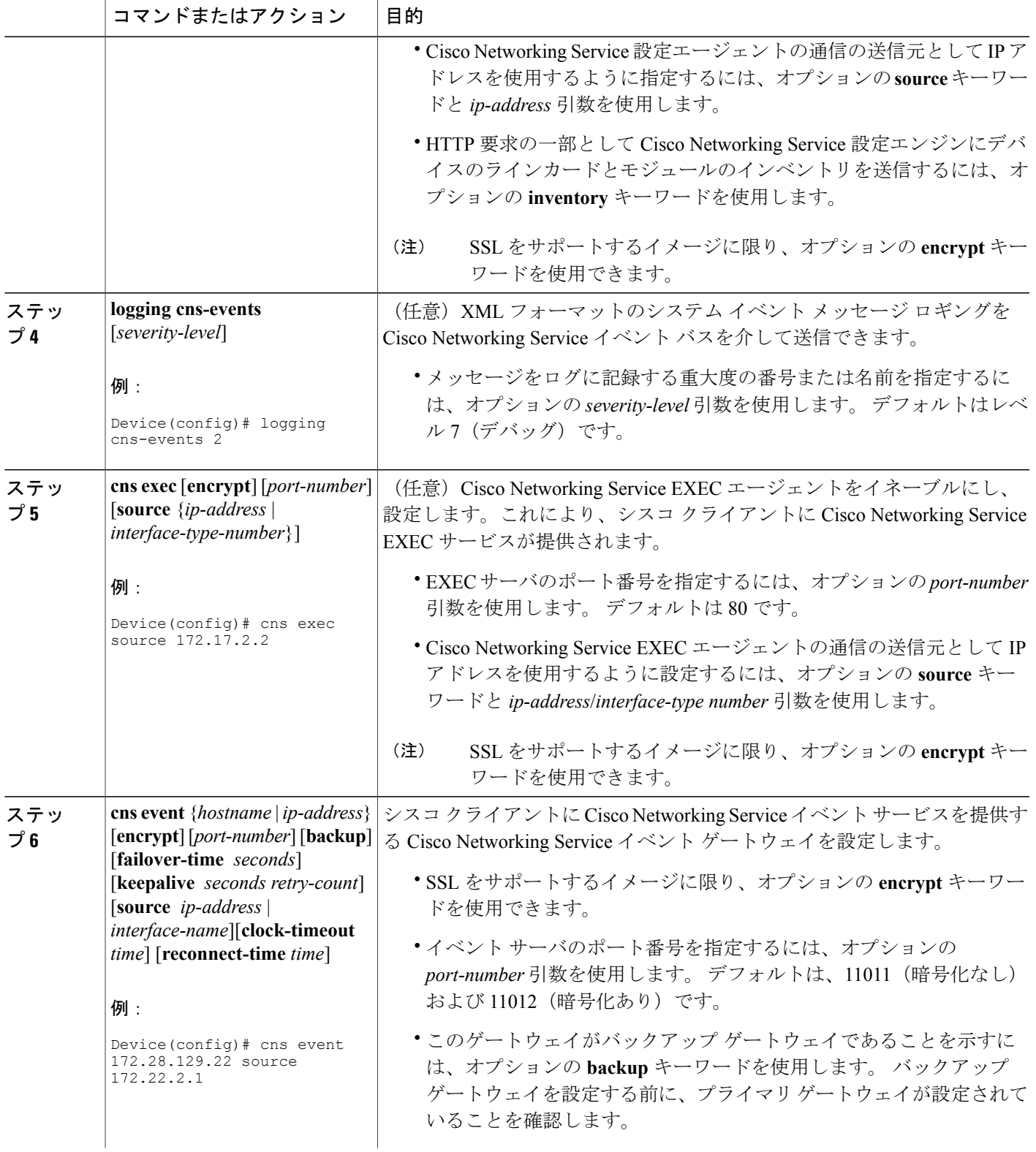

**Cisco Networking Service** コンフィギュレーション ガイド、**Cisco IOS XE Release 3S**(**Cisco ASR 1000**)

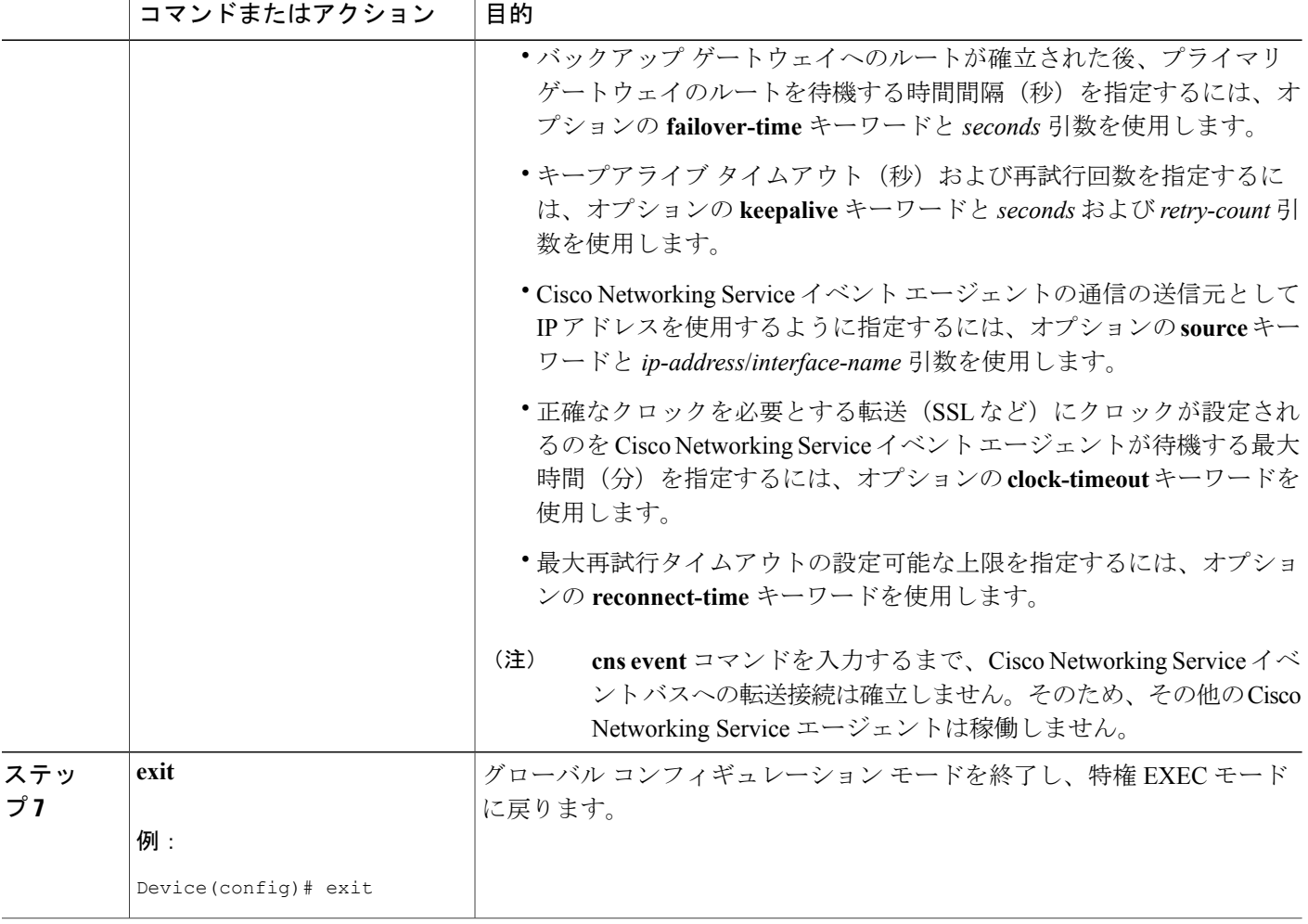

#### トラブルシューティングのヒント

- Cisco Networking Service イベント エージェントが Cisco Networking Service イベント ゲート ウェイに接続されていることを確認するには、**show cns event connections** コマンドを使用し ます。
- イメージ エージェントのサブジェクト名が登録されていることを確認するには、**show cns event subject** コマンドを使用します。 Cisco Networking Service イメージ エージェントのサブ ジェクト名は cisco.mgmt.cns.image で始まります。

### <span id="page-4-0"></span>**CNS** イベント エージェントの設定例

### 例:**Cisco Networking Service** エージェントのイネーブル化および設定

次に、**cns configpartial**コマンドで設定エージェントをイネーブルにすることから開始してさまざ まな Cisco Networking Service エージェントをイネーブルにして設定し、リモート デバイス上で差 分(部分)設定を行う例を示します。 Cisco Networking Service 設定エンジンの IP アドレスは 172.28.129.22、ポート番号は 80 です。 Cisco Networking Service EXEC エージェントを IP アドレス 172.28.129.23 で、Cisco NetworkingService イベント エージェントを IP アドレス 172.28.129.24 でイ ネーブルにします。 Cisco Networking Service イベント エージェントをイネーブルにするまで、他 の Cisco Networking Service エージェントは動作しません。

```
cns config partial 172.28.129.22 80
cns exec 172.28.129.23 source 172.22.2.2
cns event 172.28.129.24 source 172.22.2.1
exit
```
次に、CLI を使用して Cisco Networking Service イメージ エージェント パラメータを設定する例を 示します。 GigabitEthernet インターフェイス 0/1/1 の IP アドレスを使用するようにイメージ ID を 指定し、Cisco Networking Service イメージ エージェント サービスのパスワードを設定し、Cisco NetworkingService イメージ アップグレード再試行間隔を 4 分間に設定し、イメージ管理サーバお よびステータス サーバを設定します。

cns id GigabitEthernet0/1/1 ipaddress image cns image retry 240 cns image password abctext cns image server https://10.21.2.3/cns/imgsvr status https://10.21.2.3/cns/status/ 次に、Cisco Networking Service イベント バスを使用するように Cisco Networking Service イメージ エージェントを設定する例を示します。 ネットワーキング デバイスのハードウェア シリアル番 号としてイメージ ID を指定し、複数のパラメータを指定して Cisco Networking Service イベント エージェントをイネーブルにし、Cisco Networking Service イメージ エージェントをキーワードま たはオプションを指定しないでイネーブルにします。 Cisco Networking Service イメージ エージェ ントは、Cisco Networking Service イベント バス上でイベントを待ち受けます。

```
cns id hardware-serial image
cns event 10.21.9.7 11011 keepalive 240 120 failover-time 5
cns image
cns image password abctext
```
## <span id="page-4-1"></span>その他の関連資料

#### 関連資料

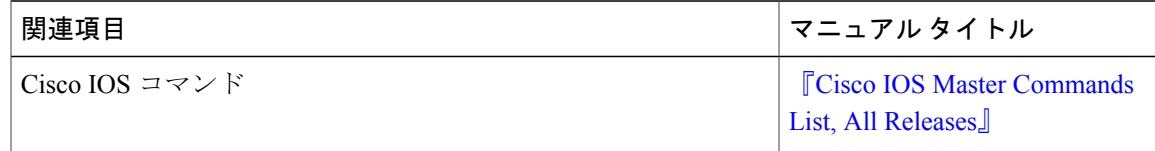

T

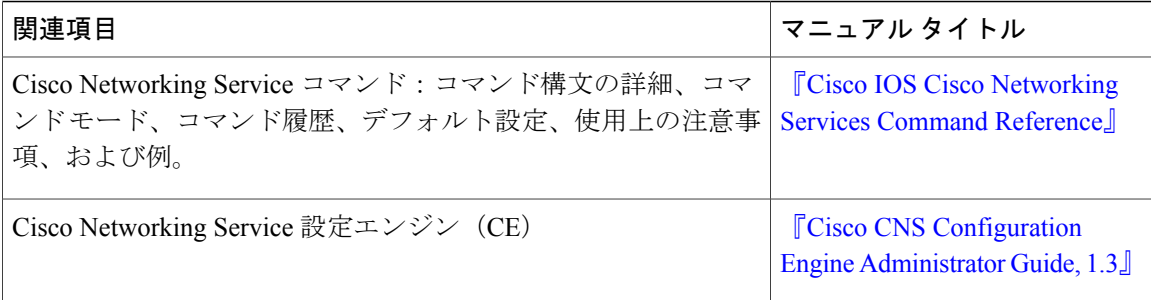

#### 標準および **RFC**

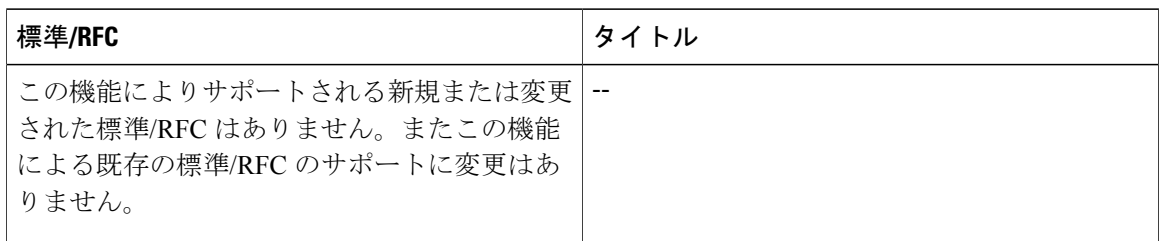

#### **MIB**

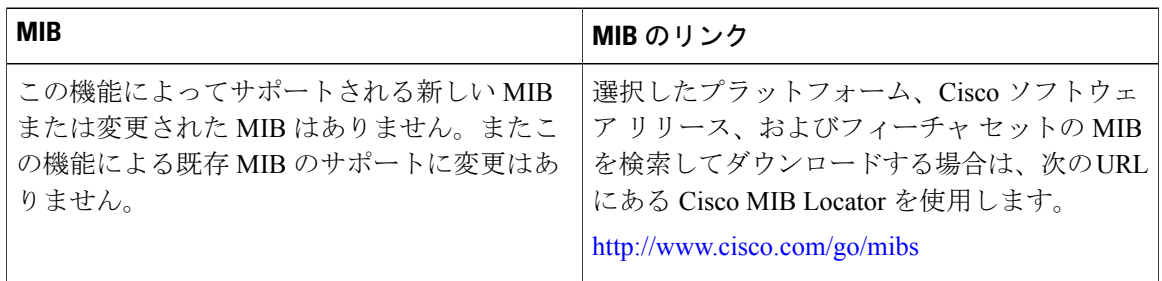

#### シスコのテクニカル サポート

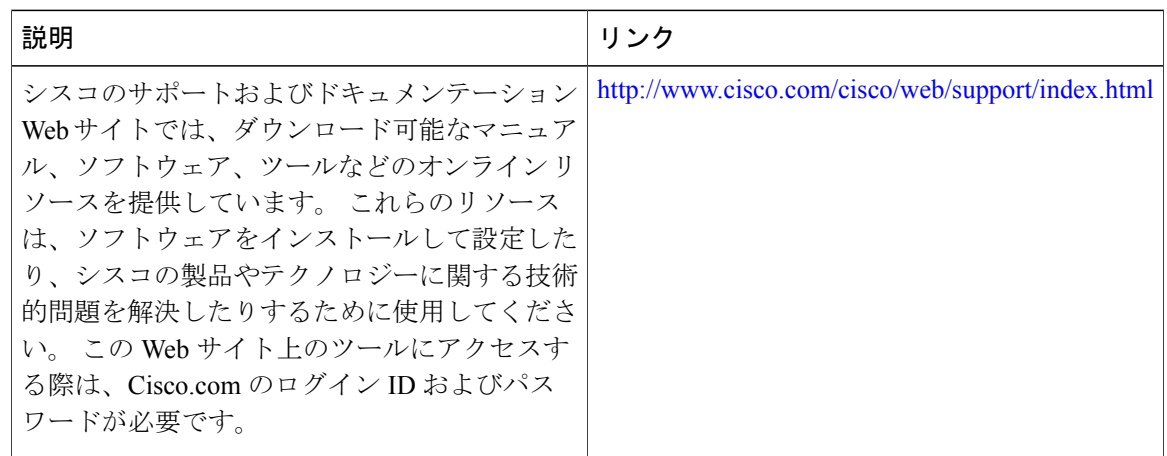

П

## <span id="page-6-0"></span>**CNS** イベント エージェントの機能情報

次の表に、このモジュールで説明した機能に関するリリース情報を示します。 この表は、ソフト ウェア リリース トレインで各機能のサポートが導入されたときのソフトウェア リリースだけを 示しています。その機能は、特に断りがない限り、それ以降の一連のソフトウェアリリースでも サポートされます。

プラットフォームのサポートおよびシスコソフトウェアイメージのサポートに関する情報を検索 するには、Cisco Feature Navigator を使用します。 Cisco Feature Navigator にアクセスするには、 [www.cisco.com/go/cfn](http://www.cisco.com/go/cfn) に移動します。 Cisco.com のアカウントは必要ありません。

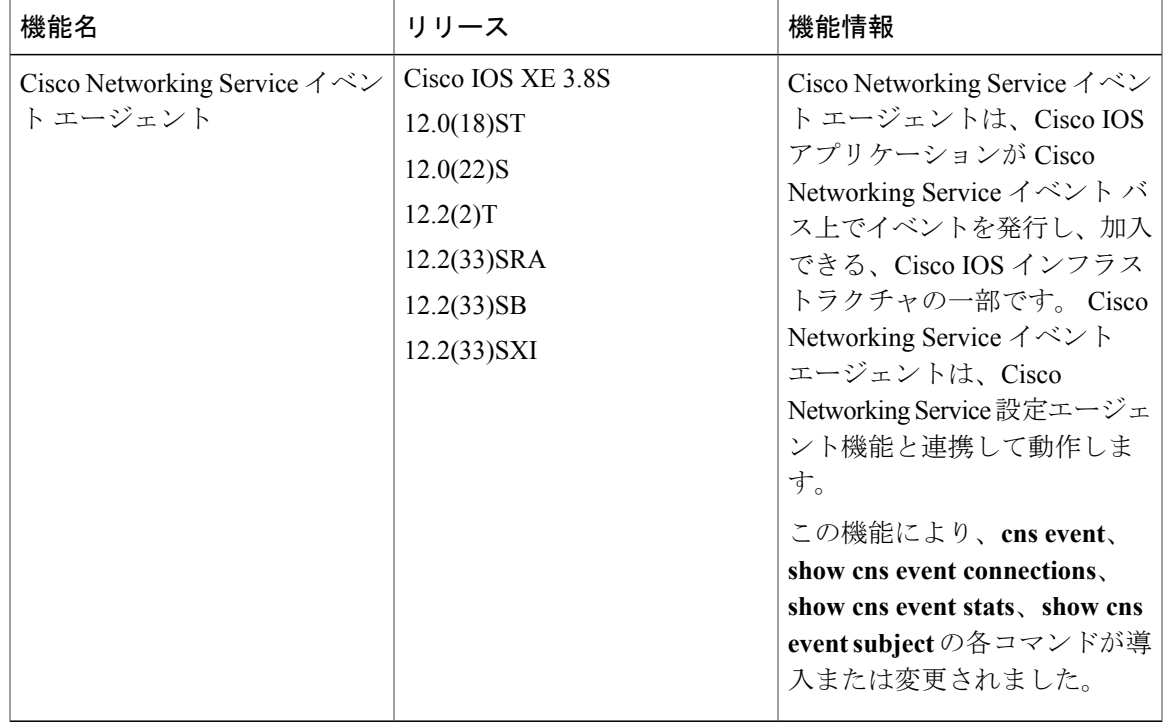

#### 表 **1**:**Cisco Networking Service** イベント エージェントの機能情報

**Cisco Networking Service** コンフィギュレーション ガイド、**Cisco IOS XE Release 3S**(**Cisco ASR 1000**)

 $\mathbf I$